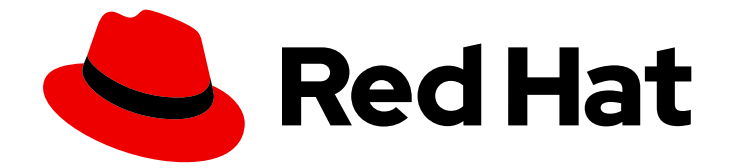

# Red Hat AMQ Streams 2.4

# Release Notes for AMQ Streams 2.4 on **OpenShift**

Highlights of what's new and what's changed with this release of AMQ Streams on OpenShift Container Platform

Last Updated: 2023-08-22

# Red Hat AMQ Streams 2.4 Release Notes for AMQ Streams 2.4 on OpenShift

Highlights of what's new and what's changed with this release of AMQ Streams on OpenShift Container Platform

# Legal Notice

Copyright © 2023 Red Hat, Inc.

The text of and illustrations in this document are licensed by Red Hat under a Creative Commons Attribution–Share Alike 3.0 Unported license ("CC-BY-SA"). An explanation of CC-BY-SA is available at

http://creativecommons.org/licenses/by-sa/3.0/

. In accordance with CC-BY-SA, if you distribute this document or an adaptation of it, you must provide the URL for the original version.

Red Hat, as the licensor of this document, waives the right to enforce, and agrees not to assert, Section 4d of CC-BY-SA to the fullest extent permitted by applicable law.

Red Hat, Red Hat Enterprise Linux, the Shadowman logo, the Red Hat logo, JBoss, OpenShift, Fedora, the Infinity logo, and RHCE are trademarks of Red Hat, Inc., registered in the United States and other countries.

Linux ® is the registered trademark of Linus Torvalds in the United States and other countries.

Java ® is a registered trademark of Oracle and/or its affiliates.

XFS ® is a trademark of Silicon Graphics International Corp. or its subsidiaries in the United States and/or other countries.

MySQL<sup>®</sup> is a registered trademark of MySQL AB in the United States, the European Union and other countries.

Node.js ® is an official trademark of Joyent. Red Hat is not formally related to or endorsed by the official Joyent Node.js open source or commercial project.

The OpenStack ® Word Mark and OpenStack logo are either registered trademarks/service marks or trademarks/service marks of the OpenStack Foundation, in the United States and other countries and are used with the OpenStack Foundation's permission. We are not affiliated with, endorsed or sponsored by the OpenStack Foundation, or the OpenStack community.

All other trademarks are the property of their respective owners.

### Abstract

The release notes summarize the new features, enhancements, and fixes introduced in the AMQ Streams 2.4 release.

# Table of Contents

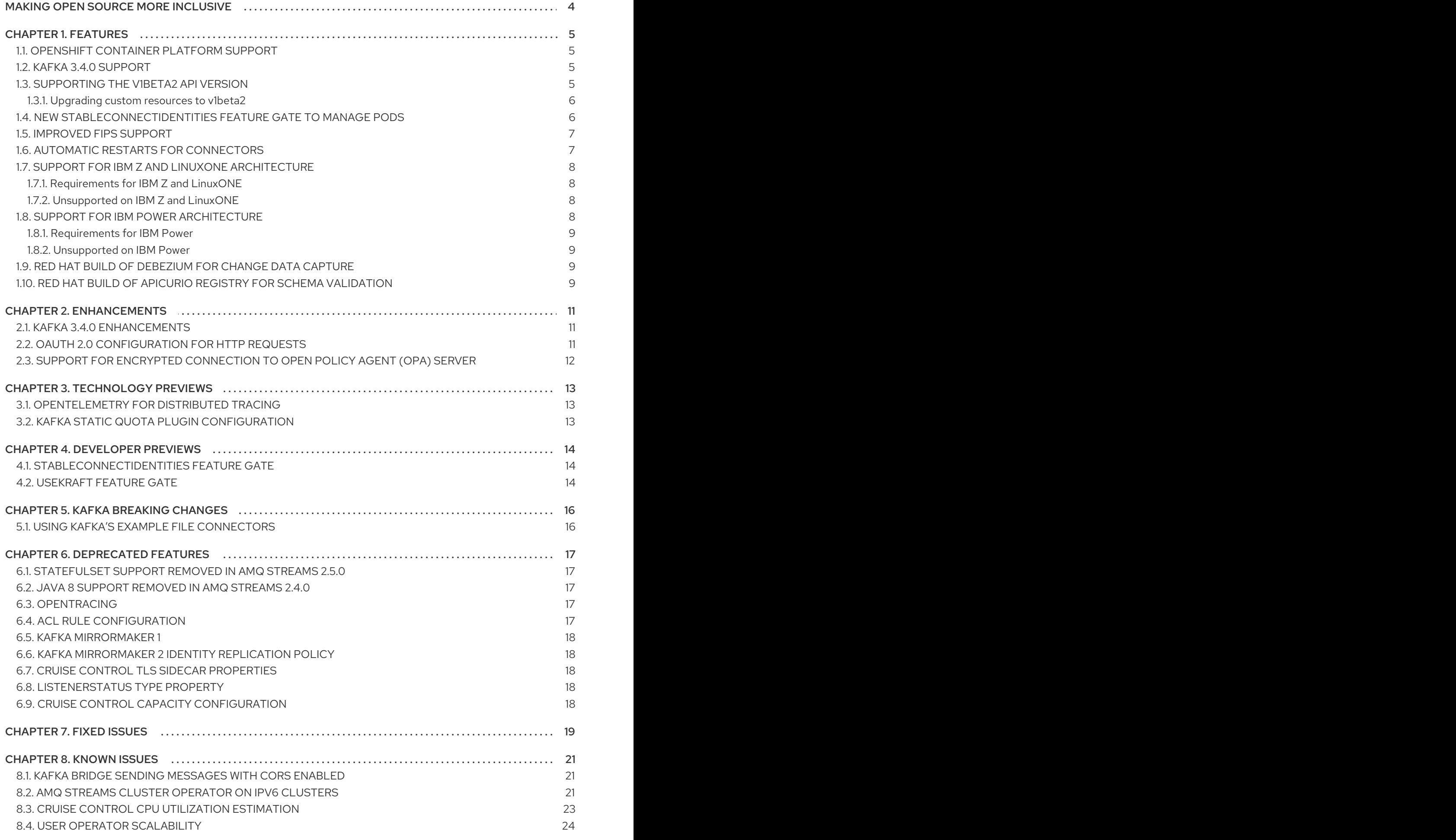

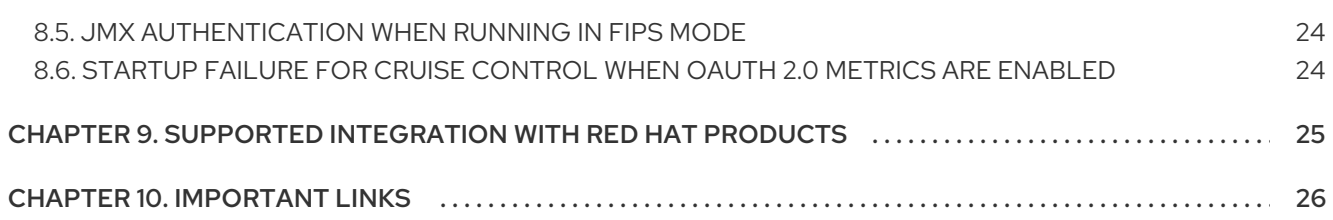

# MAKING OPEN SOURCE MORE INCLUSIVE

<span id="page-7-0"></span>Red Hat is committed to replacing problematic language in our code, documentation, and web properties. We are beginning with these four terms: master, slave, blacklist, and whitelist. Because of the enormity of this endeavor, these changes will be implemented gradually over several upcoming releases. For more details, see our CTO Chris Wright's [message](https://www.redhat.com/en/blog/making-open-source-more-inclusive-eradicating-problematic-language) .

# CHAPTER 1. FEATURES

<span id="page-8-0"></span>AMQ Streams 2.4 introduces the features described in this section.

AMQ Streams 2.4 on OpenShift is based on Apache Kafka 3.4.0 and Strimzi 0.34.x.

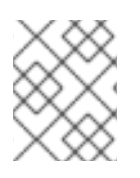

#### **NOTE**

To view all the [enhancements](https://issues.redhat.com/issues/?filter=12410095) and bugs that are resolved in this release, see the AMQ Streams Jira project.

# <span id="page-8-1"></span>1.1. OPENSHIFT CONTAINER PLATFORM SUPPORT

AMQ Streams 2.4 is supported on OpenShift Container Platform 4.10 to 4.13.

For more information about the supported platform versions, see the AMQ Streams Supported [Configurations.](https://access.redhat.com/articles/6644711)

# <span id="page-8-2"></span>1.2. KAFKA 3.4.0 SUPPORT

AMQ Streams now supports Apache Kafka version 3.4.0.

AMQ Streams uses Kafka 3.4.0. Only Kafka distributions built by Red Hat are supported.

You must upgrade the Cluster Operator to AMQ Streams version 2.4 before you can upgrade brokers and client applications to Kafka 3.4.0. For upgrade instructions, see [Upgrading](https://access.redhat.com/documentation/en-us/red_hat_amq_streams/2.4/html-single/deploying_and_managing_amq_streams_on_openshift/index#assembly-upgrade-str) AMQ Streams.

Refer to the [Kafka](https://archive.apache.org/dist/kafka/3.4.0/RELEASE_NOTES.html) 3.4.0 Release Notes for additional information.

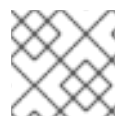

#### **NOTE**

Kafka 3.3.x is supported only for the purpose of upgrading to AMQ Streams 2.4.

For more information on supported versions, see the AMQ Streams [Component](https://access.redhat.com/articles/6649131) Details .

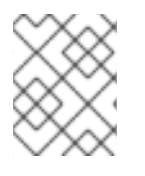

#### **NOTE**

Kafka 3.4.0 provides access to KRaft mode, where Kafka runs without ZooKeeper by utilizing the Raft protocol. KRaft mode is available as a [Developer](#page-17-3) Preview.

# <span id="page-8-3"></span>1.3. SUPPORTING THE V1BETA2 API VERSION

The **v1beta2** API version for all custom resources was introduced with AMQ Streams 1.7. For AMQ Streams 1.8, **v1alpha1** and **v1beta1** API versions were removed from all AMQ Streams custom resources apart from **KafkaTopic** and **KafkaUser**.

Upgrade of the custom resources to **v1beta2** prepares AMQ Streams for a move to Kubernetes CRD **v1**, which is required for Kubernetes v1.22.

If you are upgrading from an AMQ Streams version prior to version 1.7:

1. Upgrade to AMQ Streams 1.7

- 2. Convert the custom resources to **v1beta2**
- 3. Upgrade to AMQ Streams 1.8

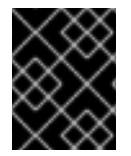

#### IMPORTANT

You must upgrade your custom resources to use API version **v1beta2** before upgrading to AMQ Streams version 2.4.

#### <span id="page-9-0"></span>1.3.1. Upgrading custom resources to **v1beta2**

To support the upgrade of custom resources to **v1beta2**, AMQ Streams provides an *API conversion tool*, which you can download from the AMQ Streams software [downloads](https://access.redhat.com/jbossnetwork/restricted/listSoftware.html?downloadType=distributions&product=jboss.amq.streams) page .

You perform the custom resources upgrades in two steps.

#### Step one: Convert the format of custom resources

Using the API conversion tool, you can convert the format of your custom resources into a format applicable to **v1beta2** in one of two ways:

- Converting the YAML files that describe the configuration for AMQ Streams custom resources
- Converting AMQ Streams custom resources directly in the cluster

Alternatively, you can manually convert each custom resource into a format applicable to **v1beta2**. Instructions for manually converting custom resources are included in the documentation.

#### Step two: Upgrade CRDs to **v1beta2**

Next, using the API conversion tool with the **crd-upgrade** command, you must set **v1beta2** as the *storage* API version in your CRDs. You cannot perform this step manually.

For more information, see [Upgrading](https://access.redhat.com/documentation/en-us/red_hat_amq_streams/2.4/html-single/deploying_and_managing_amq_streams_on_openshift/index#con-upgrade-paths-earlier-versions-str) from an AMQ Streams version earlier than 1.7 .

### <span id="page-9-1"></span>1.4. NEW **STABLECONNECTIDENTITIES** FEATURE GATE TO MANAGE PODS

This release introduces the **StableConnectIdentities** feature gate, which is disabled by default. This feature gate is at an alpha level of maturity, and should be treated as a [developer](#page-17-3) preview.

The **StableConnectIdentities** feature gate controls the use of **StrimziPodSet** resources to manage Kafka Connect and Kafka MirrorMaker 2 pods instead of using OpenShift **Deployment** resources. This helps to minimize the number of rebalances of connector tasks.

To enable the **StableConnectIdentities** feature gate, specify **+StableConnectIdentities** as a value for the **STRIMZI\_FEATURE\_GATES** environment variable in the Cluster Operator configuration.

#### Enabling the **UseKRaft** feature gate

env: - name: STRIMZI\_FEATURE\_GATES value: +StableConnectIdentities

See **[StableConnectIdentities](https://access.redhat.com/documentation/en-us/red_hat_amq_streams/2.4/html-single/deploying_and_managing_amq_streams_on_openshift/index#ref-operator-stable-connect-identities-feature-gate-str)** feature gate.

# <span id="page-10-0"></span>1.5. IMPROVED FIPS SUPPORT

Federal Information Processing Standards (FIPS) are standards for computer security and interoperability. From this release, AMQ Streams can run on FIPS-enabled OpenShift clusters without special configuration and automatically switches to FIPS mode.

Prior to this release, running AMQ Streams on FIPS-enabled OpenShift clusters was possible only by disabling FIPS mode using the **FIPS\_MODE** environment variable in the deployment configuration for the Cluster Operator. If you are currently running AMQ Streams on a FIPS-enabled OpenShift cluster with the FIPS MODE set to disabled, to be FIPs-compliant you can enable it when upgrading to AMQ Streams 2.4

A couple of things to note when running AMQ Streams in FIPS mode:

- SCRAM-SHA-512 passwords need to be at least 32 characters long. If you have a Kafka cluster with custom configuration that uses a password length that is less than 32 characters, you need to update your configuration.
- If you are using FIPS-enabled OpenShift clusters, you may experience higher memory consumption compared to regular OpenShift clusters. To avoid any issues, we suggest increasing the memory request to at least 512Mi.

See the following:

- FIPS [support](https://access.redhat.com/documentation/en-us/red_hat_amq_streams/2.4/html-single/deploying_and_managing_amq_streams_on_openshift/index#assembly-fips-support-str)
- Switching to FIPS mode when [upgrading](https://access.redhat.com/documentation/en-us/red_hat_amq_streams/2.4/html-single/deploying_and_managing_amq_streams_on_openshift/index#proc-reenabling-FIPS-mode-str) AMQ Streams

# <span id="page-10-1"></span>1.6. AUTOMATIC RESTARTS FOR CONNECTORS

A new configuration property enables automatic restarts of failed connectors and tasks for Kafka Connect and Kafka MirrorMaker 2. If the **autoRestart** property is set to **true**, up to seven restart attempts are made, after which restarts must be made manually.

For Kafka Connect connectors, you configure the **autoRestart** property in the **KafkaConnector** custom resource.

#### Example Kafka Connect configuration with automatic restarts enabled

```
apiVersion: kafka.strimzi.io/v1beta2
kind: KafkaConnector
metadata:
 name: my-source-connector
 labels:
  strimzi.io/cluster: my-connect-cluster
spec:
 class: org.apache.kafka.connect.file.FileStreamSourceConnector
 tasksMax: 2
 autoRestart:
  enabled: true
 config:
  file: "/opt/kafka/LICENSE"
  topic: my-topic
  # ...
```
For MirrorMaker 2 connectors, you configure the **autoRestart** property in the **KafkaMirrorMaker2** custom resource. You can enable automatic restarts for each of the internal connectors used by MirrorMaker 2: **sourceConnector**, **heartbeatConnector**, and **checkpointConnector**.

#### Example MirrorMaker 2 configuration with automatic restarts enabled

```
apiVersion: kafka.strimzi.io/v1beta2
kind: KafkaMirrorMaker2
metadata:
 name: my-mm2-cluster
spec:
 mirrors:
 - sourceConnector:
   autoRestart:
    enabled: true
   # ...
  heartbeatConnector:
   autoRestart:
    enabled: true
   # ...
  checkpointConnector:
   autoRestart:
    enabled: true
   # ...
```
See **[AutoRestart](https://access.redhat.com/documentation/en-us/red_hat_amq_streams/2.4/html-single/configuring_amq_streams_on_openshift/index#type-AutoRestart-reference)** schema properties .

# <span id="page-11-0"></span>1.7. SUPPORT FOR IBM Z AND LINUXONE ARCHITECTURE

AMQ Streams 2.4 is enabled to run on IBM Z and LinuxONE s390x architecture.

Support for IBM Z and LinuxONE applies to AMQ Streams running with Kafka on OpenShift Container Platform 4.10 and later.

### <span id="page-11-1"></span>1.7.1. Requirements for IBM Z and LinuxONE

OpenShift Container Platform 4.10 and later

#### <span id="page-11-2"></span>1.7.2. Unsupported on IBM Z and LinuxONE

- AMQ Streams on disconnected OpenShift Container Platform environments
- AMQ Streams OPA integration
- FIPS mode

# <span id="page-11-3"></span>1.8. SUPPORT FOR IBM POWER ARCHITECTURE

AMQ Streams 2.4 is enabled to run on IBM Power ppc64le architecture.

Support for IBM Power applies to AMQ Streams running with Kafka on OpenShift Container Platform 4.10 and later.

#### <span id="page-12-0"></span>1.8.1. Requirements for IBM Power

OpenShift Container Platform 4.10 and later

#### <span id="page-12-1"></span>1.8.2. Unsupported on IBM Power

AMQ Streams on disconnected OpenShift Container Platform environments

### <span id="page-12-2"></span>1.9. RED HAT BUILD OF DEBEZIUM FOR CHANGE DATA CAPTURE

The Red Hat build of Debezium is a distributed change data capture platform. It captures row-level changes in databases, creates change event records, and streams the records to Kafka topics. Debezium is built on Apache Kafka. You can deploy and integrate the Red Hat build of Debezium with AMQ Streams. Following a deployment of AMQ Streams, you deploy Debezium as a connector configuration through Kafka Connect. Debezium passes change event records to AMQ Streams on OpenShift. Applications can read these *change event streams* and access the change events in the order in which they occurred.

Debezium has multiple uses, including:

- Data replication
- Updating caches and search indexes
- Simplifying monolithic applications
- Data integration
- **•** Enabling streaming queries

Debezium provides connectors (based on Kafka Connect) for the following common databases:

- $\n **Db2**\n$
- MongoDB
- MySQL
- PostgreSQL
- SQL Server

For more information on deploying Debezium with AMQ Streams, refer to the Red Hat build of Debezium [documentation.](https://access.redhat.com/documentation/en-us/red_hat_build_of_debezium)

# <span id="page-12-3"></span>1.10. RED HAT BUILD OF APICURIO REGISTRY FOR SCHEMA VALIDATION

You can use the Red Hat build of Apicurio Registry as a centralized store of service schemas for data streaming. For Kafka, you can use the Red Hat build of Apicurio Registry to store *Apache Avro* or JSON schema.

Apicurio Registry provides a REST API and a Java REST client to register and query the schemas from client applications through server-side endpoints.

Using Apicurio Registry decouples the process of managing schemas from the configuration of client applications. You enable an application to use a schema from the registry by specifying its URL in the client code.

For example, the schemas to serialize and deserialize messages can be stored in the registry, which are then referenced from the applications that use them to ensure that the messages that they send and receive are compatible with those schemas.

Kafka client applications can push or pull their schemas from Apicurio Registry at runtime.

For more information on using the Red Hat build of Apicurio Registry with AMQ Streams, refer to the Red Hat build of Apicurio Registry [documentation](https://access.redhat.com/documentation/en-us/red_hat_build_of_apicurio_registry) .

# CHAPTER 2. ENHANCEMENTS

<span id="page-14-0"></span>AMQ Streams 2.4 adds a number of enhancements.

### <span id="page-14-1"></span>2.1. KAFKA 3.4.0 ENHANCEMENTS

For an overview of the enhancements introduced with Kafka 3.4.0, refer to the [Kafka](https://archive.apache.org/dist/kafka/3.4.0/RELEASE_NOTES.html) 3.4.0 Release Notes.

### <span id="page-14-2"></span>2.2. OAUTH 2.0 CONFIGURATION FOR HTTP REQUESTS

You can now use configuration to control HTTP requests to an OAuth 2.0 authorization server.

If you are creating a listener for your Kafka brokers that uses OAuth 2.0 authentication or authorization, you can add the following properties to the listener configuration:

- **httpRetries** to control the maximum number of times to retry a failed HTTP request to the authorization server.
- **httpRetryPauseMs** to control the time to wait in milliseconds before attempting another retry of a failed HTTP request to the authorization server.

You can also use the properties when configuring OAuth 2.0 authentication for Kafka components.

#### Example listener configuration

```
apiVersion: kafka.strimzi.io/v1beta2
kind: Kafka
metadata:
 name: my-cluster
spec:
 kafka:
  replicas: 3
  version: 3.4.0
  # ...
  listeners:
   - name: external
     port: 9094
     type: loadbalancer
     tls: true
     authentication:
      type: oauth
      # ...
      httpRetries: 2
      httpRetryPauseMs: 300
  # ...
```

```
See the following:
```
- [Configuring](https://access.redhat.com/documentation/en-us/red_hat_amq_streams/2.4/html-single/deploying_and_managing_amq_streams_on_openshift/index#proc-oauth-authentication-broker-config-str) OAuth 2.0 support for Kafka brokers
- Configuring OAuth 2.0 for Kafka [components](https://access.redhat.com/documentation/en-us/red_hat_amq_streams/2.4/html-single/deploying_and_managing_amq_streams_on_openshift/index#deploying.html#proc-oauth-kafka-config-str)
- Configuring OAuth 2.0 [authorization](https://access.redhat.com/documentation/en-us/red_hat_amq_streams/2.4/html-single/deploying_and_managing_amq_streams_on_openshift/index#proc-oauth-authorization-broker-config-str) support

# <span id="page-15-0"></span>2.3. SUPPORT FOR ENCRYPTED CONNECTION TO OPEN POLICY AGENT (OPA) SERVER

If you are using OPA for authorized access to your Kafka brokers, you can now configure an encrypted HTTPS connection to access the OPA server. Add trusted certificates to your OPA configuration using the **tlsTrustedCertificates** property.

#### Example Open Policy Agent configuration

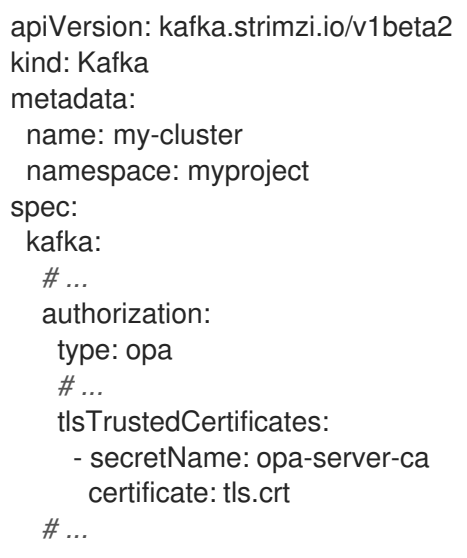

See **[KafkaAuthorizationOpa](https://access.redhat.com/documentation/en-us/red_hat_amq_streams/2.4/html-single/configuring_amq_streams_on_openshift/index#type-KafkaAuthorizationOpa-schema-reference)** schema reference.

# CHAPTER 3. TECHNOLOGY PREVIEWS

<span id="page-16-0"></span>Technology Preview features included with AMQ Streams 2.4.

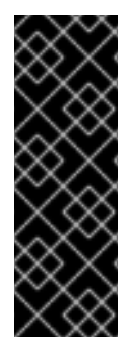

#### IMPORTANT

Technology Preview features are not supported with Red Hat production service-level agreements (SLAs) and might not be functionally complete; therefore, Red Hat does not recommend implementing any Technology Preview features in production environments. This Technology Preview feature provides early access to upcoming product innovations, enabling you to test functionality and provide feedback during the development process. For more information about the support scope, see [Technology](https://access.redhat.com/support/offerings/techpreview/) Preview Features Support Scope.

### <span id="page-16-1"></span>3.1. OPENTELEMETRY FOR DISTRIBUTED TRACING

OpenTelemetry for distributed tracing is available as a technology preview. You can use OpenTelemetry with a specified tracing system. OpenTelemetry is replacing OpenTracing for distributed tracing. Support for [OpenTracing](#page-20-5) is deprecated.

By Default, OpenTelemetry uses the OTLP (OpenTelemetry Protocol) exporter for tracing. AMQ Streams with OpenTelemetry is distributed for use with the Jaeger exporter, but you can specify other tracing systems supported by OpenTelemetry. AMQ Streams plans to migrate to using OpenTelemetry with the OTLP exporter by default, and is phasing out support for the Jaeger exporter.

See [Introducing](https://access.redhat.com/documentation/en-us/red_hat_amq_streams/2.4/html-single/deploying_and_managing_amq_streams_on_openshift/index#assembly-distributed-tracing-str) distributed tracing.

# <span id="page-16-2"></span>3.2. KAFKA STATIC QUOTA PLUGIN CONFIGURATION

Use the *Kafka Static Quota* plugin to set throughput and storage limits on brokers in your Kafka cluster. You enable the plugin and set limits by configuring the **Kafka** resource. You can set a byte-rate threshold and storage quotas to put limits on the clients interacting with your brokers.

#### Example Kafka Static Quota plugin configuration

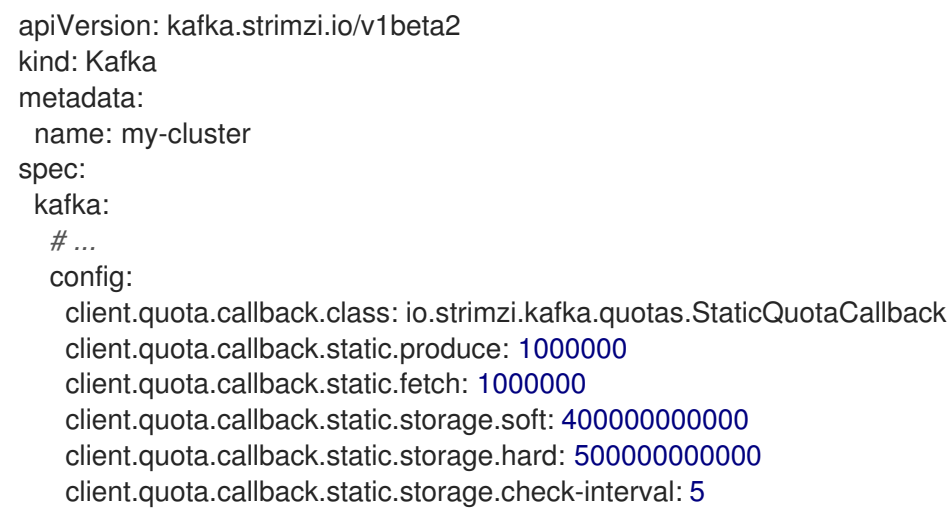

See Setting limits on [brokers](https://access.redhat.com/documentation/en-us/red_hat_amq_streams/2.4/html-single/configuring_amq_streams_on_openshift/index#proc-setting-broker-limits-str) using the Kafka Static Quota plugin .

# CHAPTER 4. DEVELOPER PREVIEWS

<span id="page-17-3"></span><span id="page-17-0"></span>Developer preview features included with AMQ Streams 2.4.

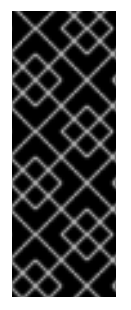

#### IMPORTANT

Developer Preview features are not supported with Red Hat production service-level agreements (SLAs) and might not be functionally complete; therefore, Red Hat does not recommend implementing any Developer Preview features in production environments. This Developer Preview feature provides early access to upcoming product innovations, enabling you to test functionality and provide feedback during the development process. For more information about the support scope, see [Developer](https://access.redhat.com/support/offerings/devpreview/) Preview Support Scope.

### <span id="page-17-1"></span>4.1. **STABLECONNECTIDENTITIES** FEATURE GATE

As a Kafka cluster administrator, you can toggle a subset of features on and off using feature gates in the Cluster Operator deployment configuration.

To use **StrimziPodSet** resources to manage Kafka Connect and Kafka MirrorMaker 2 pods, try the **StableConnectIdentities** feature gate.

For more information, see Section 1.4, "New **[StableConnectIdentities](#page-9-1)** feature gate to manage pods".

# <span id="page-17-2"></span>4.2. **USEKRAFT** FEATURE GATE

Apache Kafka is in the process of phasing out the need for ZooKeeper. With the new **UseKRaft** feature gate enabled, you can try deploying a Kafka cluster in KRaft (Kafka Raft metadata) mode without ZooKeeper.

This feature gate is at an alpha level of maturity, and should be treated as a developer preview.

#### CAUTION

This feature gate is experimental, intended only for development and testing, and must not be enabled for a production environment.

To enable the **UseKRaft** feature gate, specify **+UseKRaft** as a value for the **STRIMZI\_FEATURE\_GATES** environment variable in the Cluster Operator configuration.

#### Enabling the **UseKRaft** feature gate

env: - name: STRIMZI\_FEATURE\_GATES value: +UseKRaft

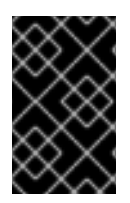

#### IMPORTANT

The **UseKRaft** feature gate depends on the **UseStrimziPodSets** feature gate. When enabling the **UseKRaft** feature gate, make sure that the **UseStrimziPodSets** feature gate is enabled as well.

Currently, the KRaft mode in AMQ Streams has the following major limitations:

- Moving from Kafka clusters with ZooKeeper to KRaft clusters or the other way around is not supported.
- Upgrades and downgrades of Apache Kafka versions or the AMQ Streams operator are not supported. Users might need to delete the cluster, upgrade the operator and deploy a new Kafka cluster.
- The Topic Operator is not supported. The **spec.entityOperator.topicOperator** property must be removed from the **Kafka** custom resource.
- SCRAM-SHA-512 authentication is not supported.
- JBOD storage is not supported. The **type: jbod** storage can be used, but the JBOD array can contain only one disk.
- All Kafka nodes have both the **controller** and **broker** KRaft roles. Kafka clusters with separate **controller** and **broker** nodes are not supported.

See the following:

- **[UseKRaft](https://access.redhat.com/documentation/en-us/red_hat_amq_streams/2.4/html-single/configuring_amq_streams_on_openshift/index#ref-operator-use-kraft-feature-gate-str)** feature gate
- Feature gate [releases](https://access.redhat.com/documentation/en-us/red_hat_amq_streams/2.4/html-single/configuring_amq_streams_on_openshift/index#ref-operator-cluster-feature-gate-releases-str)

# CHAPTER 5. KAFKA BREAKING CHANGES

<span id="page-19-0"></span>This section describes any changes to Kafka that required a corresponding change to AMQ Streams to continue to work.

### <span id="page-19-1"></span>5.1. USING KAFKA'S EXAMPLE FILE CONNECTORS

Kafka no longer includes the example file connectors **FileStreamSourceConnector** and **FileStreamSinkConnector** in its **CLASSPATH** and **plugin.path** by default. AMQ Streams has been updated so that you can still use these example connectors. The examples now have to be added to the plugin path like any connector.

Two example connector configuration files are provided:

- **examples/connect/kafka-connect-build.yaml** provides a Kafka Connect **build** configuration, which you can deploy to build a new Kafka Connect image with the file connectors.
- **examples/connect/source-connector.yaml** provides the configuration required to deploy the file connectors as **KafkaConnector** resources.

See the following:

- Deploying example [KafkaConnector](https://access.redhat.com/documentation/en-us/red_hat_amq_streams/2.4/html-single/deploying_and_managing_amq_streams_on_openshift/index#proc-deploying-kafkaconnector-str) resources
- Extending Kafka Connect with [connector](https://access.redhat.com/documentation/en-us/red_hat_amq_streams/2.4/html-single/deploying_and_managing_amq_streams_on_openshift/index#using-kafka-connect-with-plug-ins-str) plugins

# CHAPTER 6. DEPRECATED FEATURES

<span id="page-20-5"></span><span id="page-20-0"></span>The features deprecated in this release, and that were supported in previous releases of AMQ Streams, are outlined below.

### <span id="page-20-1"></span>6.1. **STATEFULSET** SUPPORT REMOVED IN AMQ STREAMS 2.5.0

In the AMQ Streams 2.3 release, the **UseStrimziPodSets** feature gate moved to a beta level of maturity and is enabled by default. For AMQ Streams 2.5, the **UseStrimziPodSets** feature gate moves to GA, which means it will be permanently enabled and cannot be disabled. For this reason, support for **StatefulSet** resources to manage pods is deprecated and will be removed in AMQ Streams 2.5.

# <span id="page-20-2"></span>6.2. JAVA 8 SUPPORT REMOVED IN AMQ STREAMS 2.4.0

Support for Java 8 was deprecated in AMQ Streams 2.0.0. Support for Java 8 is removed in AMQ Streams 2.4.0. This applies to all AMQ Streams components, including clients.

AMQ Streams supports Java 11. Use Java 11 when developing new applications. Plan to migrate any applications that currently use Java 8 to Java 11.

If you want to continue using Java 8 for the time being, AMQ Streams 2.2 provides Long Term Support (LTS). For information on the LTS terms and dates, see the AMQ [Streams](https://access.redhat.com/articles/6975608) LTS Support Policy .

# <span id="page-20-3"></span>6.3. OPENTRACING

Support for **type: jaeger** tracing is deprecated.

The Jaeger clients are now retired and the OpenTracing project archived. As such, we cannot guarantee their support for future Kafka versions. We are introducing a new tracing implementation based on the OpenTelemetry project.

# <span id="page-20-4"></span>6.4. ACL RULE CONFIGURATION

The **operation** property for configuring operations for ACL rules is deprecated. A new, morestreamlined configuration format using the **operations** property is now available.

#### New format for configuring ACL rules

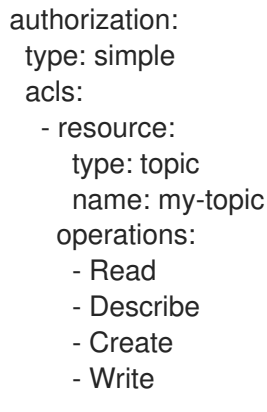

The **operation** property for the old configuration format is deprecated, but still supported.

# <span id="page-21-0"></span>6.5. KAFKA MIRRORMAKER 1

Kafka MirrorMaker replicates data between two or more active Kafka clusters, within or across data centers. Kafka MirrorMaker 1 is deprecated for Kafka 3.0.0 and will be removed in Kafka 4.0.0. MirrorMaker 2 will be the only version available. MirrorMaker 2 is based on the Kafka Connect framework, connectors managing the transfer of data between clusters.

As a consequence, the AMQ Streams **KafkaMirrorMaker** custom resource which is used to deploy Kafka MirrorMaker 1 has been deprecated. The **KafkaMirrorMaker** resource will be removed from AMQ Streams when Kafka 4.0.0 is adopted.

If you are using MirrorMaker 1 (referred to as just *MirrorMaker* in the AMQ Streams documentation), use the **KafkaMirrorMaker2** custom resource with the **IdentityReplicationPolicy**. MirrorMaker 2 renames topics replicated to a target cluster. **IdentityReplicationPolicy** configuration overrides the automatic renaming. Use it to produce the same active/passive unidirectional replication as MirrorMaker 1.

See Kafka MirrorMaker 2 cluster [configuration](https://access.redhat.com/documentation/en-us/red_hat_amq_streams/2.4/html-single/configuring_amq_streams_on_openshift/index#assembly-mirrormaker-str) .

# <span id="page-21-1"></span>6.6. KAFKA MIRRORMAKER 2 IDENTITY REPLICATION POLICY

Identity replication policy is used with MirrorMaker 2 to override the automatic renaming of remote topics. You Instead of prepending the name with the name of the source cluster, the topic retains its original name. This optional setting is useful for active/passive backups and data migration.

To implement an identity replication policy, you specify a replication policy class (**replication.policy.class**) in the MirrorMaker 2 configuration. The AMQ Streams **mirror-maker-2 extensions** component, which includes the **io.strimzi.kafka.connect.mirror.IdentityReplicationPolicy** class, is now deprecated and will be removed in the future. Therefore, it is recommended to update your implementation to use Kafka's own replication policy class

(**org.apache.kafka.connect.mirror.IdentityReplicationPolicy**).

# <span id="page-21-2"></span>6.7. CRUISE CONTROL TLS SIDECAR PROPERTIES

The Cruise Control TLS sidecar has been removed. As a result, the **.spec.cruiseControl.tlsSidecar** and **.spec.cruiseControl.template.tlsSidecar** properties are now deprecated. The properties are ignored and will be removed in the future.

# <span id="page-21-3"></span>6.8. LISTENERSTATUS TYPE PROPERTY

The **type** property of **ListenerStatus** has been deprecated and will be removed in the future. **ListenerStatus** is used to specify the addresses of internal and external listeners. Instead of using the **type**, the addresses are now specified by **name**.

See [ListenerStatus](https://access.redhat.com/documentation/en-us/red_hat_amq_streams/2.4/html-single/configuring_amq_streams_on_openshift/index#type-ListenerStatus-reference) schema reference.

# <span id="page-21-4"></span>6.9. CRUISE CONTROL CAPACITY CONFIGURATION

The **disk** and **cpuUtilization** capacity configuration properties have been deprecated, are ignored, and will be removed in the future. The properties were used in setting capacity limits in optimization proposals to determine if resource-based optimization goals are being broken. Disk and CPU capacity limits are now automatically generated by AMQ Streams.

See [Configuring](https://access.redhat.com/documentation/en-us/red_hat_amq_streams/2.4/html-single/configuring_amq_streams_on_openshift/index#proc-configuring-deploying-cruise-control-str) and deploying Cruise Control with Kafka.

# CHAPTER 7. FIXED ISSUES

<span id="page-22-0"></span>The issues fixed in AMQ Streams 2.4 on OpenShift.

For details of the issues fixed in Kafka 3.4.0, refer to the [Kafka](https://archive.apache.org/dist/kafka/3.4.0/RELEASE_NOTES.html) 3.4.0 Release Notes.

#### Table 7.1. Fixed issues

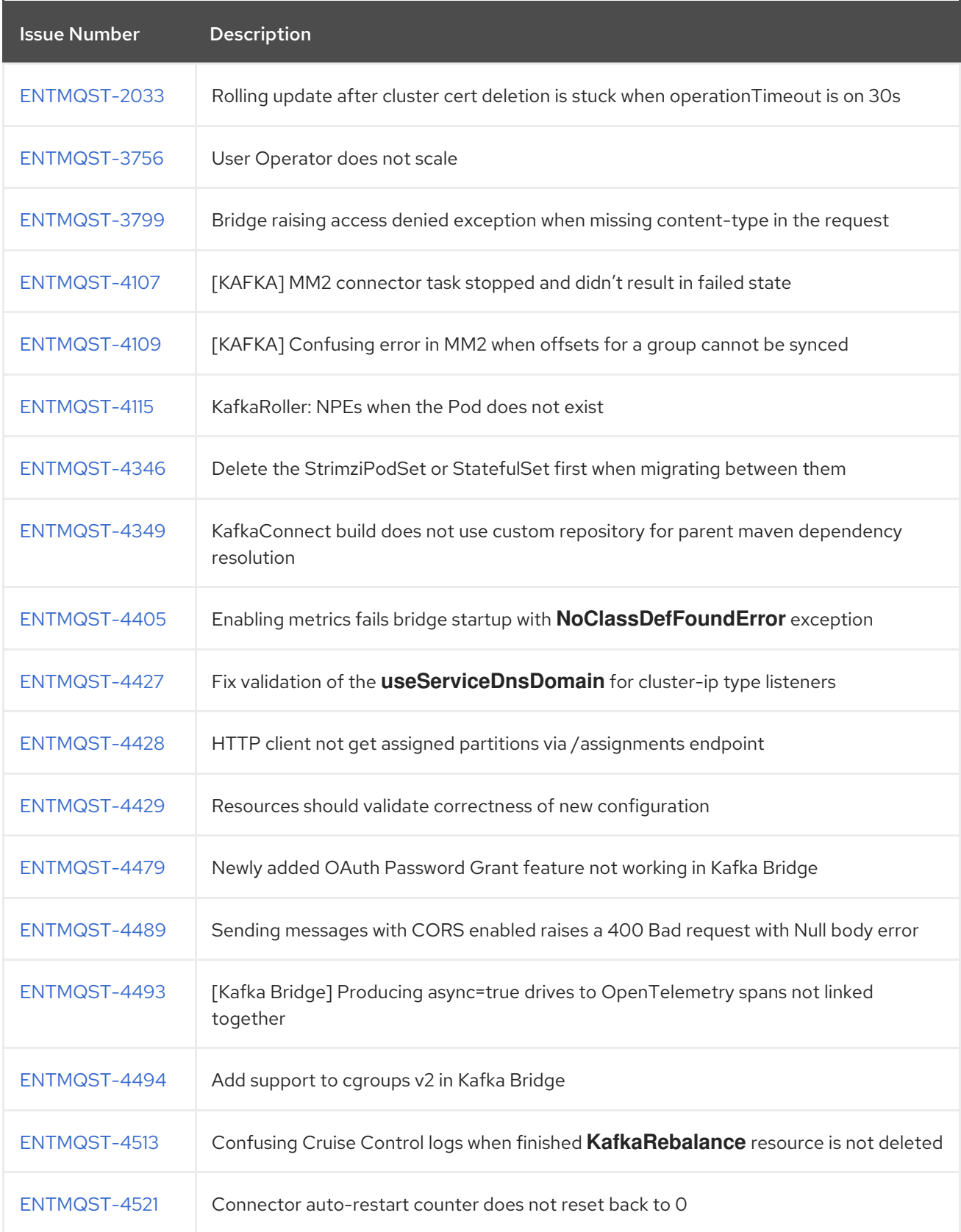

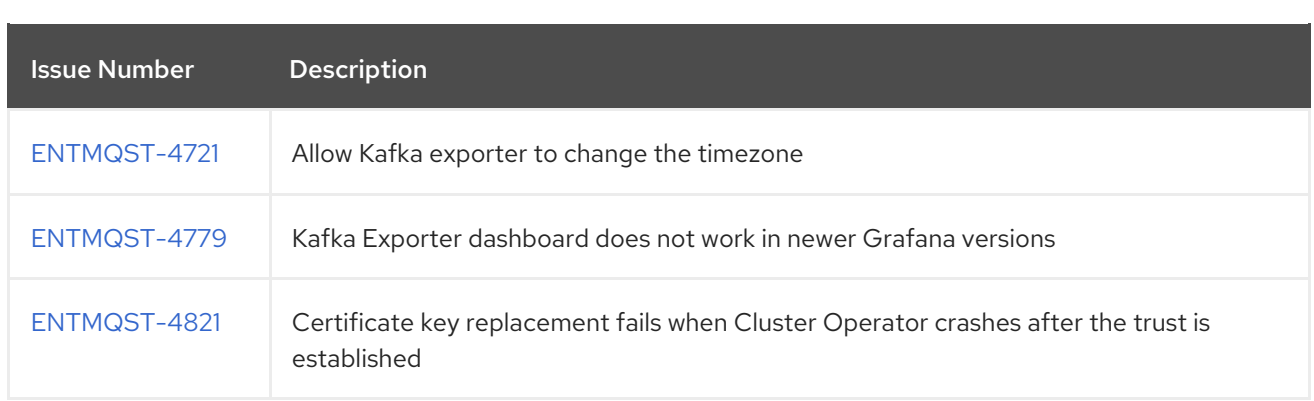

#### Table 7.2. Fixed common vulnerabilities and exposures (CVEs)

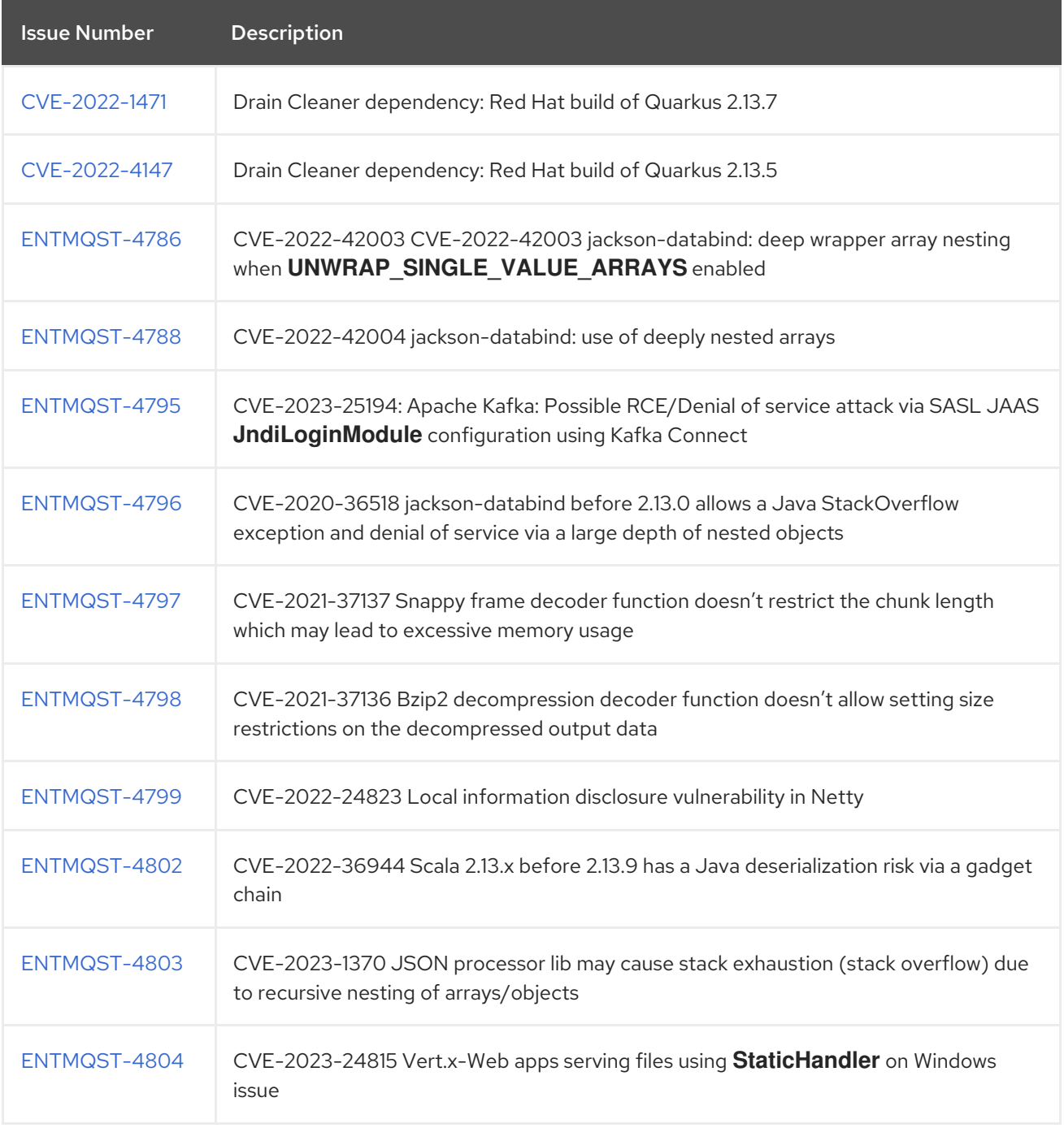

# CHAPTER 8. KNOWN ISSUES

<span id="page-24-0"></span>This section lists the known issues for AMQ Streams 2.4 on OpenShift.

### <span id="page-24-1"></span>8.1. KAFKA BRIDGE SENDING MESSAGES WITH CORS ENABLED

If Cross-Origin Resource Sharing (CORS) is enabled for the Kafka Bridge, a *400 bad request error* is returned when sending a HTTP request to produce messages.

#### Workaround

To avoid this error, disable CORS in the Kafka Bridge configuration. HTTP requests to produce messages must have CORS disabled in the Kafka Bridge. This issue will be fixed in a future release of AMQ Streams.

To use CORS, you can deploy Red Hat 3scale for the Kafka Bridge.

- For information on deploying 3scale see, Using 3scale API [Management](https://access.redhat.com/documentation/en-us/red_hat_amq_streams/2.3/html/using_3scale_api_management_with_the_amq_streams_kafka_bridge/index) with the AMQ Streams Kafka Bridge.
- For information on CORS request handling by 3scale, see [Administering](https://access.redhat.com/documentation/en-us/red_hat_3scale/2-saas/html-single/administering_the_api_gateway/index) the API Gateway.

# <span id="page-24-2"></span>8.2. AMQ STREAMS CLUSTER OPERATOR ON IPV6 CLUSTERS

The AMQ Streams Cluster Operator does not start on Internet Protocol version 6 (IPv6) clusters.

#### Workaround

There are two workarounds for this issue.

#### Workaround one: Set the**KUBERNETES\_MASTER** environment variable

1. Display the address of the Kubernetes master node of your OpenShift Container Platform cluster:

oc cluster-info Kubernetes master is running at *<master\_address>* # ...

Copy the address of the master node.

2. List all Operator subscriptions:

oc get subs -n *<operator\_namespace>*

3. Edit the **Subscription** resource for AMQ Streams:

oc edit sub amq-streams -n *<operator\_namespace>*

4. In **spec.config.env**, add the **KUBERNETES\_MASTER** environment variable, set to the address of the Kubernetes master node. For example:

apiVersion: operators.coreos.com/v1alpha1 kind: Subscription

metadata: name: amq-streams namespace: *<operator\_namespace>* spec: channel: amq-streams-1.8.x installPlanApproval: Automatic name: amq-streams source: mirror-amq-streams sourceNamespace: openshift-marketplace config: env: - name: KUBERNETES\_MASTER value: *MASTER-ADDRESS*

- 5. Save and exit the editor.
- 6. Check that the **Subscription** was updated:

oc get sub amq-streams -n *<operator\_namespace>*

7. Check that the Cluster Operator **Deployment** was updated to use the new environment variable:

oc get deployment *<cluster\_operator\_deployment\_name>*

#### Workaround two: Disable hostname verification

1. List all Operator subscriptions:

oc get subs -n *<operator\_namespace>*

2. Edit the **Subscription** resource for AMQ Streams:

oc edit sub amq-streams -n *<operator\_namespace>*

3. In **spec.config.env**, add the **KUBERNETES\_DISABLE\_HOSTNAME\_VERIFICATION** environment variable, set to **true**. For example:

```
apiVersion: operators.coreos.com/v1alpha1
kind: Subscription
metadata:
 name: amq-streams
 namespace: <operator_namespace>
spec:
 channel: amq-streams-1.8.x
 installPlanApproval: Automatic
 name: amq-streams
 source: mirror-amq-streams
 sourceNamespace: openshift-marketplace
 config:
  env:
  - name: KUBERNETES_DISABLE_HOSTNAME_VERIFICATION
   value: "true"
```
- 4. Save and exit the editor.
- 5. Check that the **Subscription** was updated:

oc get sub amq-streams -n *<operator\_namespace>*

6. Check that the Cluster Operator **Deployment** was updated to use the new environment variable:

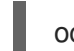

oc get deployment *<cluster\_operator\_deployment\_name>*

# <span id="page-26-0"></span>8.3. CRUISE CONTROL CPU UTILIZATION ESTIMATION

Cruise Control for AMQ Streams has a known issue that relates to the calculation of CPU utilization estimation. CPU utilization is calculated as a percentage of the defined capacity of a broker pod. The issue occurs when running Kafka brokers across nodes with varying CPU cores. For example, node1 might have 2 CPU cores and node2 might have 4 CPU cores. In this situation, Cruise Control can underestimate and overestimate CPU load of brokers The issue can prevent cluster rebalances when the pod is under heavy load.

There are two workarounds for this issue.

#### Workaround one: Equal CPU requests and limits

You can set CPU requests equal to CPU limits in **Kafka.spec.kafka.resources**. That way, all CPU resources are reserved upfront and are always available. This configuration allows Cruise Control to properly evaluate the CPU utilization when preparing the rebalance proposals based on CPU goals.

#### Workaround two: Exclude CPU goals

You can exclude CPU goals from the hard and default goals specified in the Cruise Control configuration.

#### Example Cruise Control configuration without CPU goals

```
apiVersion: kafka.strimzi.io/v1beta2
kind: Kafka
metadata:
 name: my-cluster
spec:
 kafka:
  # ...
 zookeeper:
  # ...
 entityOperator:
  topicOperator: {}
  userOperator: {}
 cruiseControl:
  brokerCapacity:
   inboundNetwork: 10000KB/s
   outboundNetwork: 10000KB/s
  config:
   hard.goals: >
     com.linkedin.kafka.cruisecontrol.analyzer.goals.RackAwareGoal,
     com.linkedin.kafka.cruisecontrol.analyzer.goals.MinTopicLeadersPerBrokerGoal,
```
com.linkedin.kafka.cruisecontrol.analyzer.goals.ReplicaCapacityGoal, com.linkedin.kafka.cruisecontrol.analyzer.goals.DiskCapacityGoal, com.linkedin.kafka.cruisecontrol.analyzer.goals.NetworkInboundCapacityGoal, com.linkedin.kafka.cruisecontrol.analyzer.goals.NetworkOutboundCapacityGoal default.goals: > com.linkedin.kafka.cruisecontrol.analyzer.goals.RackAwareGoal, com.linkedin.kafka.cruisecontrol.analyzer.goals.MinTopicLeadersPerBrokerGoal, com.linkedin.kafka.cruisecontrol.analyzer.goals.ReplicaCapacityGoal, com.linkedin.kafka.cruisecontrol.analyzer.goals.DiskCapacityGoal, com.linkedin.kafka.cruisecontrol.analyzer.goals.NetworkInboundCapacityGoal, com.linkedin.kafka.cruisecontrol.analyzer.goals.NetworkOutboundCapacityGoal, com.linkedin.kafka.cruisecontrol.analyzer.goals.ReplicaDistributionGoal, com.linkedin.kafka.cruisecontrol.analyzer.goals.PotentialNwOutGoal, com.linkedin.kafka.cruisecontrol.analyzer.goals.DiskUsageDistributionGoal, com.linkedin.kafka.cruisecontrol.analyzer.goals.NetworkInboundUsageDistributionGoal, com.linkedin.kafka.cruisecontrol.analyzer.goals.NetworkOutboundUsageDistributionGoal, com.linkedin.kafka.cruisecontrol.analyzer.goals.TopicReplicaDistributionGoal, com.linkedin.kafka.cruisecontrol.analyzer.goals.LeaderReplicaDistributionGoal, com.linkedin.kafka.cruisecontrol.analyzer.goals.LeaderBytesInDistributionGoal

For more information, see [Insufficient](https://access.redhat.com/documentation/en-us/red_hat_amq_streams/2.4/html-single/deploying_and_managing_amq_streams_on_openshift/index#proc-generating-optimization-proposals-str) CPU capacity.

# <span id="page-27-0"></span>8.4. USER OPERATOR SCALABILITY

The User Operator can timeout when creating multiple users at the same time. Reconciliation can take too long.

#### Workaround

If you encounter this issue, reduce the number of users you are creating at the same time. And wait until they are ready before creating more users.

# <span id="page-27-1"></span>8.5. JMX AUTHENTICATION WHEN RUNNING IN FIPS MODE

When running AMQ Streams in FIPS mode with JMX authentication enabled, clients may fail authentication. To work around this issue, do not enable JMX authentication while running in FIPS mode. We are investigating the issue and working to resolve it in a future release.

### <span id="page-27-2"></span>8.6. STARTUP FAILURE FOR CRUISE CONTROL WHEN OAUTH 2.0 METRICS ARE ENABLED

If you enable OAuth 2.0 metrics using the **enableMetrics** property, Cruise Control fails with an exception. To be able to use Cruise Control, you must not configure the **enableMetrics** property or set it to **false**. We are investigating the issue and working to resolve it in a future release.

Track this issue: [ENTMQST-4735.](https://issues.redhat.com/browse/ENTMQST-4735)

# <span id="page-28-0"></span>CHAPTER 9. SUPPORTED INTEGRATION WITH RED HAT PRODUCTS

AMQ Streams 2.4 supports integration with the following Red Hat products.

#### Red Hat Single Sign-On

Provides OAuth 2.0 authentication and OAuth 2.0 authorization.

#### Red Hat 3scale API Management

Secures the Kafka Bridge and provides additional API management features.

#### Red Hat Debezium

Monitors databases and creates event streams.

#### Red Hat Red Hat build of Apicurio Registry

Provides a centralized store of service schemas for data streaming.

For information on the functionality these products can introduce to your AMQ Streams deployment, refer to the product documentation.

#### Additional resources

- Red Hat Single Sign-On Supported [Configurations](https://access.redhat.com/articles/2342861)
- Red Hat 3scale API Management Supported [Configurations](https://access.redhat.com/articles/2798521)
- Red Hat Debezium Supported [Configurations](https://access.redhat.com/articles/4938181)
- Red Hat Service Registry Supported [Configurations](https://access.redhat.com/articles/5208571)

# CHAPTER 10. IMPORTANT LINKS

- <span id="page-29-0"></span>AMQ Streams Supported [Configurations](https://access.redhat.com/articles/6644711)
- AMQ Streams [Component](https://access.redhat.com/articles/6649131) Details

*Revised on 2023-08-22 16:11:31 UTC*